# **Konfigurané okno**

## XY graf - konfigurané okno

Stlaením tlaidla **Konfigurácia XY grafu** v paletke [Pripojenie objektu](https://doc.ipesoft.com/display/D2DOCV22SK/Paletka+Pripojenie+objektu) (alebo tlaidla v okne XY grafu v procese [D2000 HI](https://doc.ipesoft.com/display/D2DOCV22SK/D2000+HI+-+Human+Interface)) sa otvorí konfigurané okno, ktoré pozostáva z nasledujúcich stránok (záložiek):

#### [Parametre](#page-0-0)

[Priebehy](#page-1-0)

**[Osi](#page-2-0)** 

#### <span id="page-0-0"></span>**Parametre**

V asti **Parametre** konfiguraného okna XY grafu sa definujú základné parametre zobrazovaa.

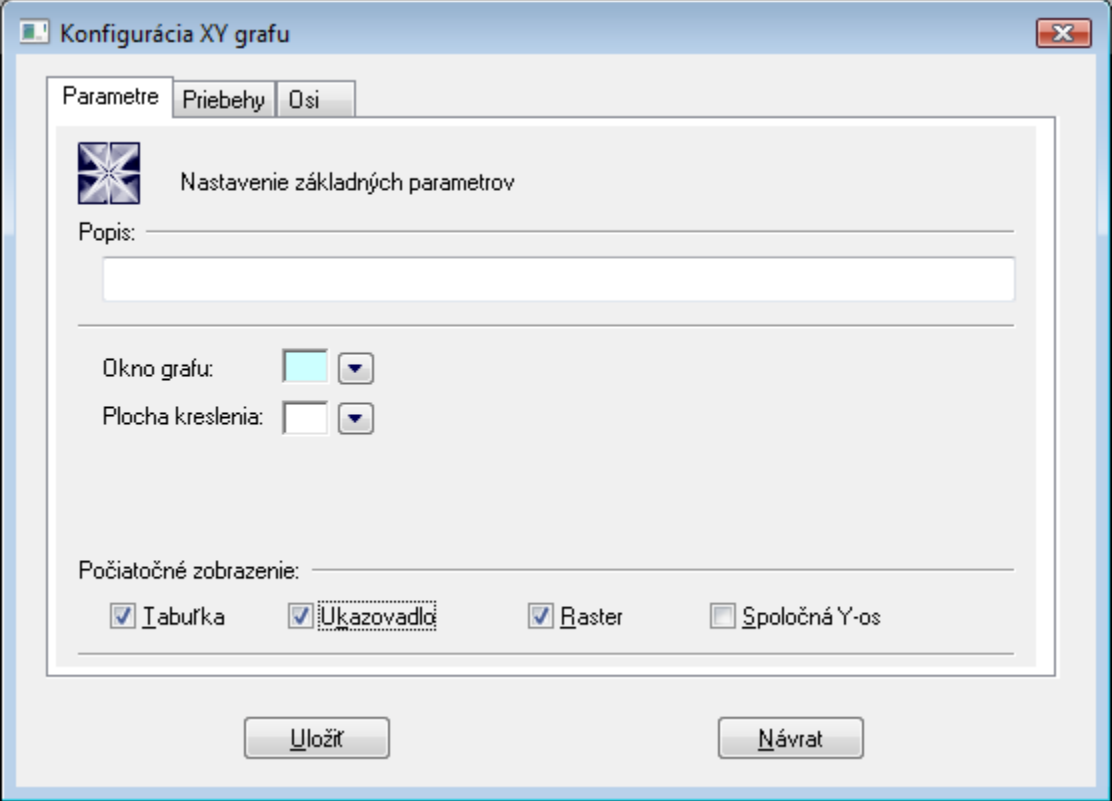

## **Popis**

ubovoný textový reazec, ktorý popisuje obsah XY grafu.

## **Okno grafu**

Výber farby pre okno XY grafu sa definuje výberom z [palety farieb,](https://doc.ipesoft.com/pages/viewpage.action?pageId=84350083) ktorá sa zobrazí po stlaení tlaidla so šípkou veda ukážky aktuálne vybratej farby.

## **Plocha kreslenia**

Výber farby pre plochu XY grafu sa definuje výberom z [palety farieb,](https://doc.ipesoft.com/pages/viewpage.action?pageId=84350083) ktorá sa zobrazí po stlaení tlaidla so šípkou veda ukážky aktuálne vybratej farby.

#### **Poiatoné zobrazenie**

Oznaovacie políka veda volieb **Tabuka**, **Ukazovadlo**, **Raster** a **Spoloná Y-os** slúžia na zakázanie alebo povolenie zobrazenia jednotlivých astí grafu pri otvorení okna XY grafu. Aktívne - zaškrtnuté voby znamenajú, že príslušné asti sa po otvorení okna XY grafu zobrazia. Tabuku, ukazovadlo, raster a spolonú y-ovú os je možné vypína a zapína v okne XY grafu prostredníctvom [ovládacích tlaidiel.](https://doc.ipesoft.com/pages/viewpage.action?pageId=84348142)

#### **Tabuka \***

Zapnutie zobrazenia popisnej tabuky v okne XY grafu.

#### **Ukazovadlo \***

Zapnutie zobrazenia ukazovadla v okne XY grafu.

#### **Raster \***

Zapnutie zobrazovania rastrovej mriežky v okne XY grafu.

## **Spoloná Y-os \***

Ak je parameter zaškrtnutý, všetky priebehy zobrazované v okne XY grafu majú spolonú Y-ovú os.

**Poznámka:** \* Parameter nie je možné konfigurova z procesu [D2000 HI.](https://doc.ipesoft.com/display/D2DOCV22SK/D2000+HI+-+Human+Interface)

## <span id="page-1-0"></span>**Priebehy**

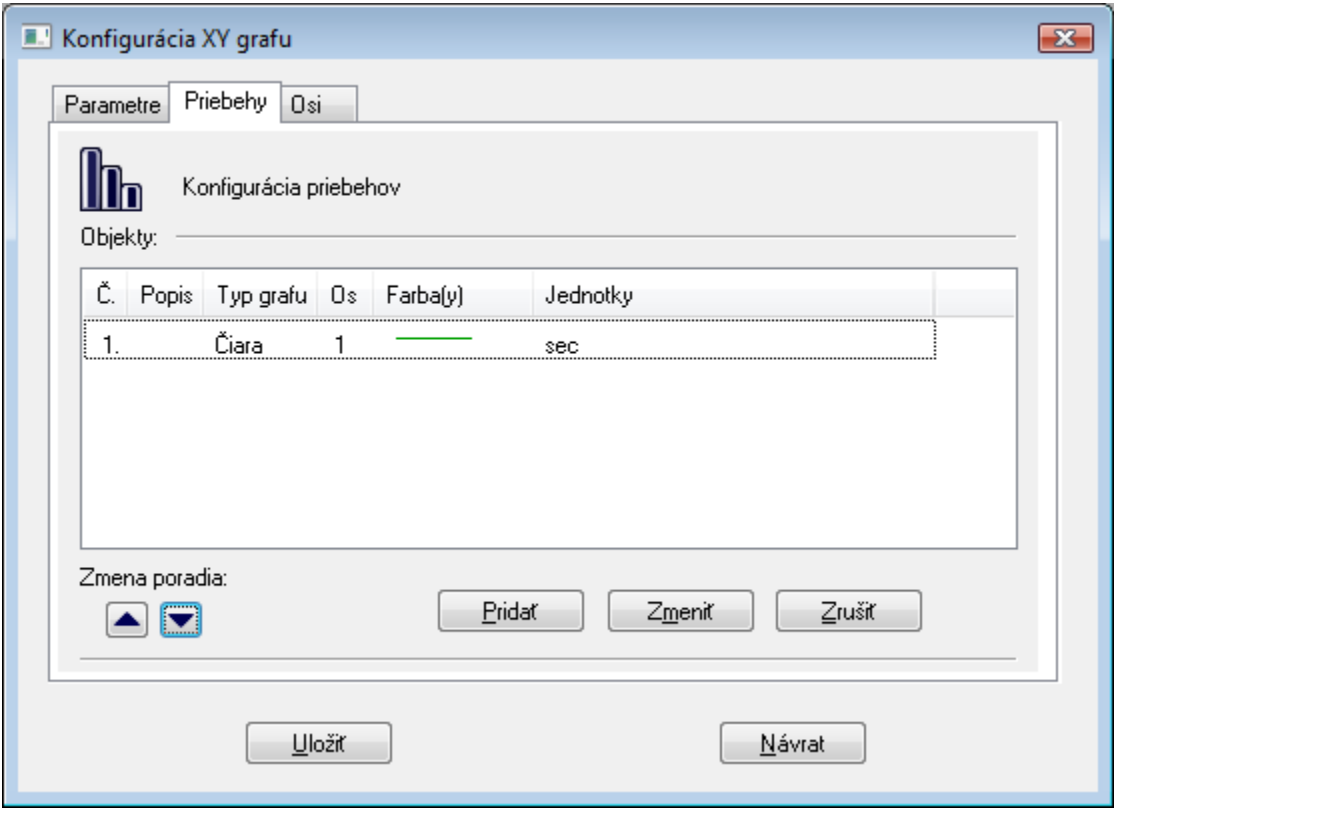

Zoznam priebehov obsahuje popis priebehu (stpec **Popis**) nasledovaný typom grafického priebehu (stpec **Typ grafu**). V stpci **Os** je íslo osi, poda ktorej sa bude daný priebeh kresli. Stpec **Farba(y)** zobrazuje farby kreslenia spolu s niektorými doplnkovými informáciami (typ iary, výplne pri plochách, zvolená znaka, ...). Stpec **Jednotky** obsahuje technické jednotky príslušného priebehu (popis a jednotky sa zobrazia v tabuke XY grafu).

Tlaidlá pri texte **Zmena poradia** umožujú meni poradie v zozname. Toto poradie odpovedá poradiu v popisnej tabuke umiestnenej v XY grafe.

#### **Pridanie nového priebehu do XY grafu \***

- 1. Stlate tlaidlo **Prida**. Otvorí sa dialógové okno [Konfigurácia priebehu,](https://doc.ipesoft.com/pages/viewpage.action?pageId=84349895) v ktorom definujte parametre priebehu.
- 2. Stlate tlaidlo **OK**.

## **Zmena definície priebehu**

Zmenu definície docielime dvojitým stlaením tlaidla myši nad zvoleným priebehom, alebo výberom požadovaného priebehu a stlaením tlaidla **Zmeni**. Otvorí sa dialógové okno [Konfigurácia priebehu](https://doc.ipesoft.com/pages/viewpage.action?pageId=84349895).

### **Zrušenie priebehu \***

Zrušenie priebehu docielime výberom daného priebehu jednoduchým stlaením tlaidla myši nad zvoleným objektom a stlaením tlaidla **Zruši**.

**Poznámka: \*** innos nie je možné vykona v procese [D2000 HI](https://doc.ipesoft.com/display/D2DOCV22SK/D2000+HI+-+Human+Interface).

#### <span id="page-2-0"></span>**Osi**

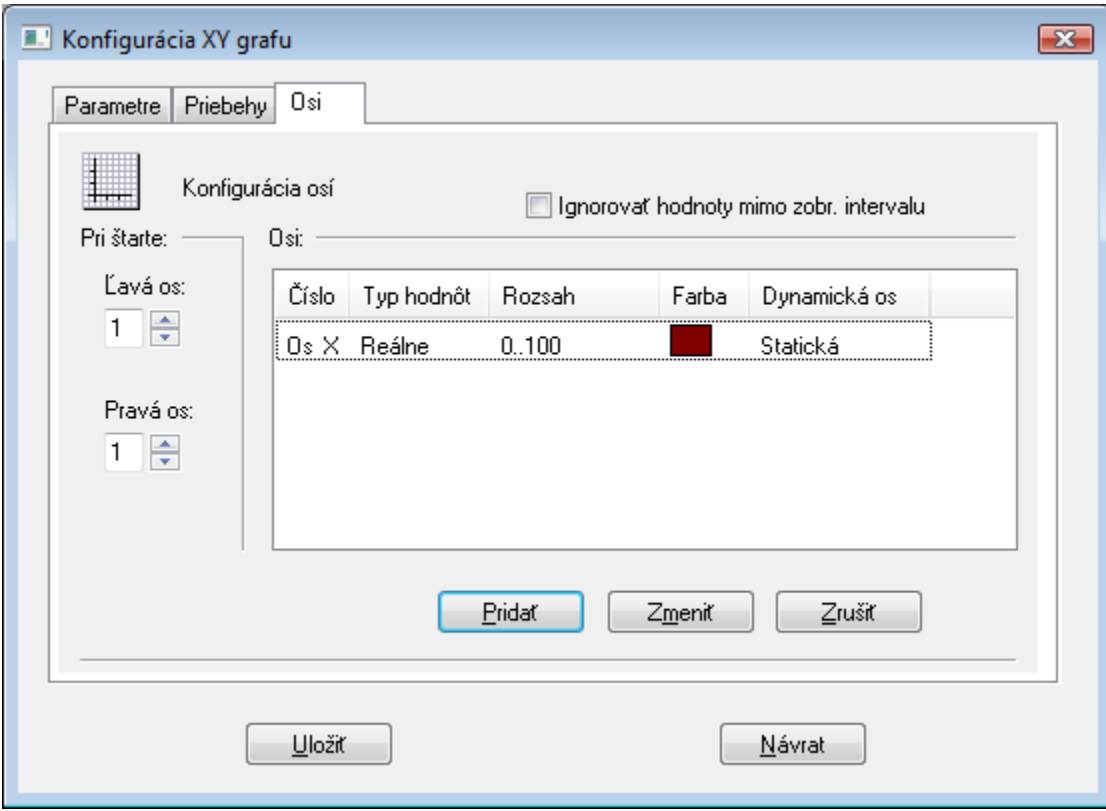

#### **Ignorova hodnoty mimo zobr. intervalu**

Ak je parameter zaškrtnutý, rozsah dynamickej y-ovej osi sa poíta iba z hodnôt, ktoré sú v intervale zobrazenia x-ovej osi. Ak nie je zaškrtnutý, do úvahy sa berú aj hodnoty pred a za týmto intervalom.

#### **Definovanie novej osi**

- 1. Stlate tlaidlo **Prida**. Otvorí sa dialógové okno [Konfigurácia osi](https://doc.ipesoft.com/pages/viewpage.action?pageId=84349896), v ktorom definujte parametre osi.
- 2. Stlate tlaidlo **OK**.

## **Zmena konfigurácie osi**

Editáciu konfigurácie osi docielime dvojitým stlaením tlaidla myši nad zvolenou osou, alebo výberom osi jednoduchým stlaením a stlaením tlaidla **Zmeni**. Otvorí sa dialógové okno [Konfigurácia osi](https://doc.ipesoft.com/pages/viewpage.action?pageId=84349896).

#### **Zrušenie osi**

Zrušenie osi docielime výberom objektu jednoduchým stlaením tlaidla myši nad zvolenou osou a stlaením tlaidla **Zruši**.

Poznámka: Pri rušení osi, na ktorú sa odkazuje nejaký priebeh v XY grafe, sa zobrazí dialógové okno s výberom ísla osi, ktorá bude priradená tomuto objektu namiesto rušenej osi.

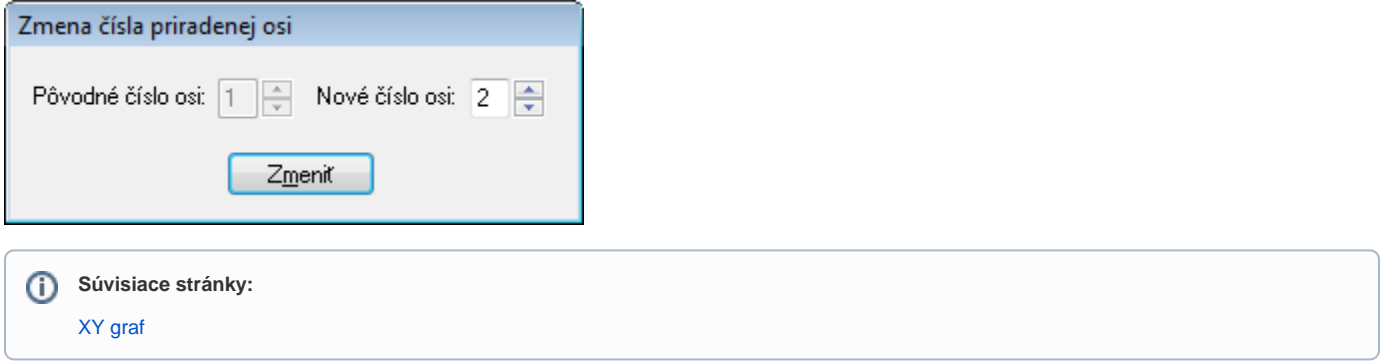